## ■ 3.セットアップ

## ●モニターの出力設定

ファイルメニューからオプションメニュー → 「モニターの出力設定」を選びます

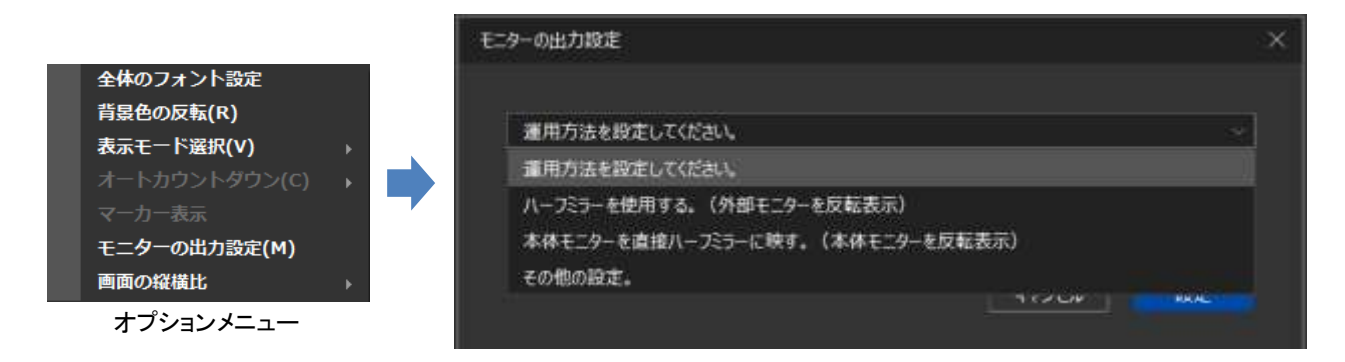

ハーフミラーに原稿を映す場合は、選択肢より「ハーフミラーを使用する。」を選択し、 「設定」をクリックして下さい。

※使用する形式を選べば自動的に適切な設定が行われます。

## その他の設定 (詳細オプション)

用意されている運用形式に当てはまらない場合は、「その他の設定」を選 択すれば、 詳細な設定が可能になります。

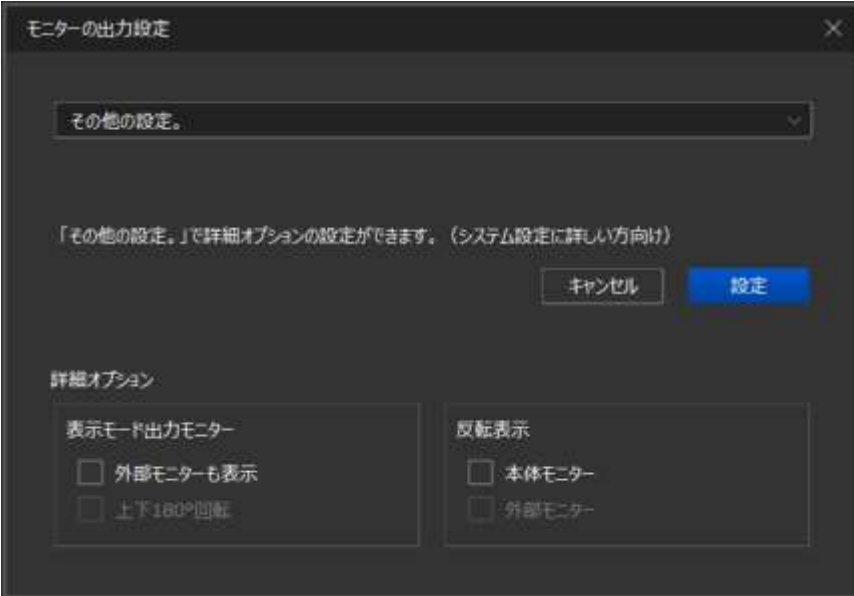

各出力設定の詳細は **p.25** 「・モニターの出力設定」 を参照して下さい。